## **คู่มือการใช้งานมหาวิทยาลัยมหาจุฬาลงกรณราชวิทยาลัย วิทยาเขตขอนแก่น ส่วนหน้าเว็บไซต์(ลงทะเบียนนิสิต)**

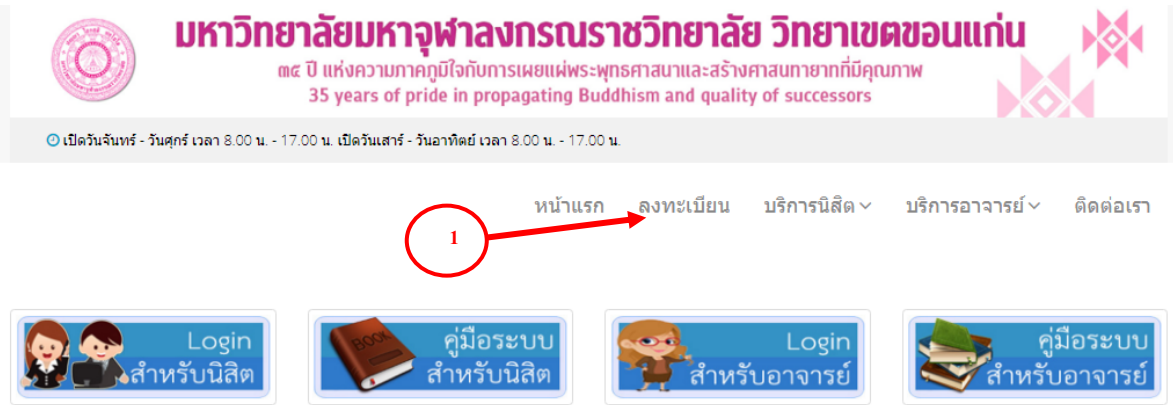

้ติดต่อเรา : มหาวิทยาลัยมหาจุฬาลงกรณราชวิทยาลัย วิทยาเขตขอนแก่น 30 หมู่ที่ 1 บ้านโคกสี ถ.ขอนแก่น-น้ำพอง ต.โคกสี อ.เมือง จ.ขอนแก่น 40000 Email:: kk@mcu.ac.th โทรศัพท์: +66 043-283546-7 เว็บไซต์: kk.mcu.ac.th

<http://www.thamdeestore.com/e-advisor/index.php>

**รูป 1.1:** หน้าจอแสดงเมนูหลักการลงทะเบียน(สำหรับนิสิต)

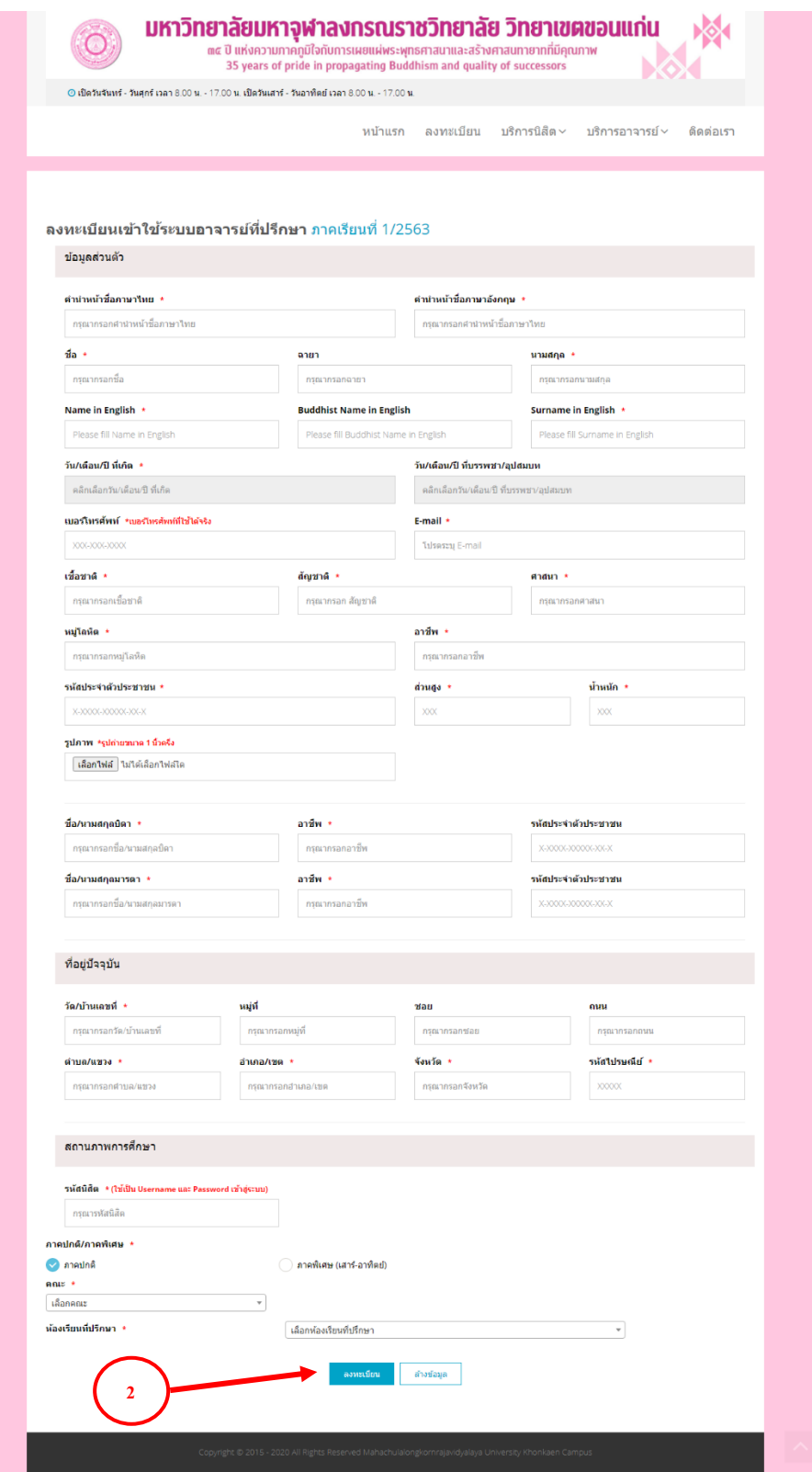

# **รูป 1.2:** หน้าจอแสดงเมนูการกรอกข้อมูลการลงทะเบียน

#### การเข้าสมัครลงทะเบียนนิสิต

- 1. กดเมนู "ลงทะเบียน"
- 2. กรอกข้อมูลส่งนตัวให้ครบ กด "ลงทะเบียน"

#### **ส่วนหลังบ้าน(นิสิต)**

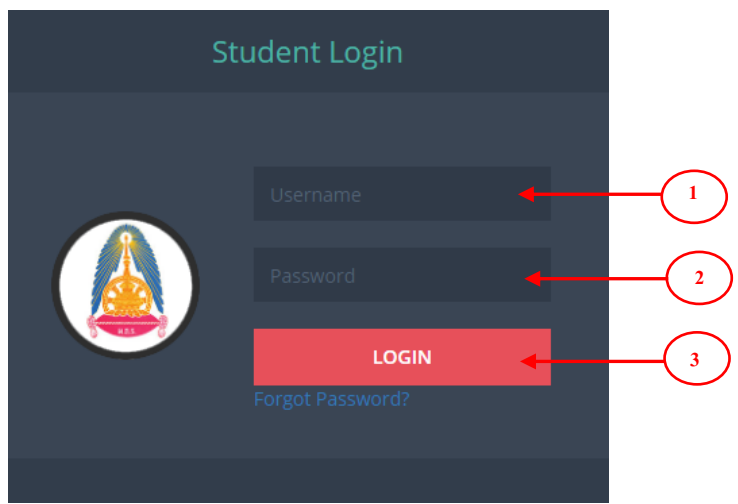

**รูป 1.3:** หน้าจอแสดงเมนูข้อมูลการเข้าสู่ระบบ

การเข้าสู่ระบบกรอกข้อมูลดังต่อไปนี้ ให้ครบถ้วนแล้วกด **เข้าสู่ระบบ /Sign In**

- 1. กรอก Username (รหัสผู้ใช้งาน)
- 2. กรอก Password **\*\*\*\*\*\*\*\* (รหัสผ่าน)**
- 3. กดเข้าสู่ระบบ (LOGIN)

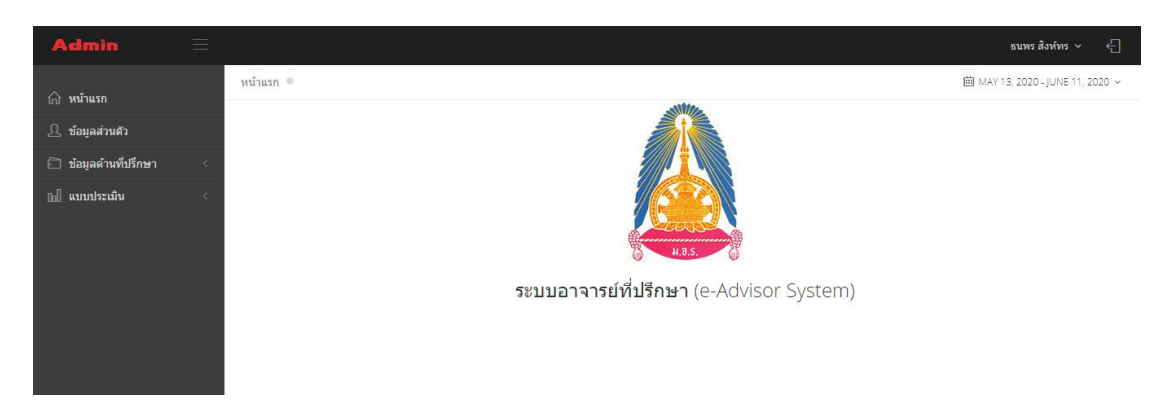

**รูป 1.4:** หน้าจอแสดงข้อมูลหน้าจอหลักนิสิต

#### **แถบเมนูระบบ**

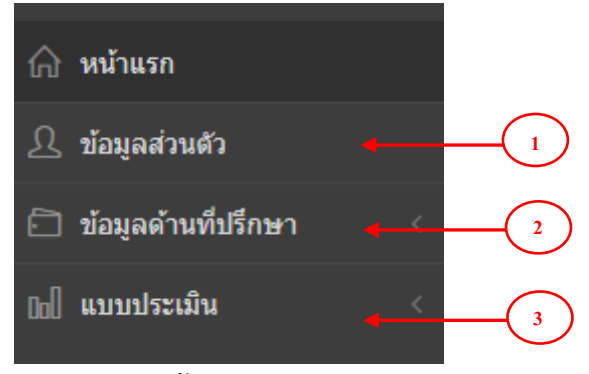

#### **รูป 1.5:** หน้าจอแสดงเมนูระบบ

### **ในแถบเมนู ประกอบไปด้วย**

- 1.ข้อมูลส่วนตัว
- 2.ข้อมูลด้านที่ปรึกษา
- 3.แบบประเมิน

#### **การใช้งานของแถบเมนูต่าง ๆ**

- **1.ข้อมูลส่วนตัว** ประกอบด้วยเมนูย่อย ดังต่อไปนี้
	- **1.1 ประวัติส่วนตัว**

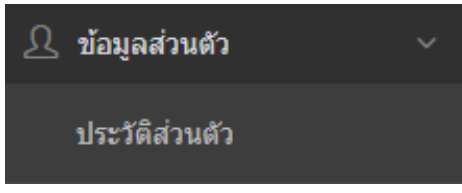

**รูป 1.6:** หน้าจอแสดงเมนูข้อมูลส่วนตัว

- **2.ข้อมูลด้านที่ปรึกษา** ประกอบด้วยเมนูย่อย ดังต่อไปนี้
	- **2.1 รายการขอคำปรึกษา(ส่วนตัว)**
	- **2.2 รายการขอคำปรึกษา(แบบกลุ่ม)**

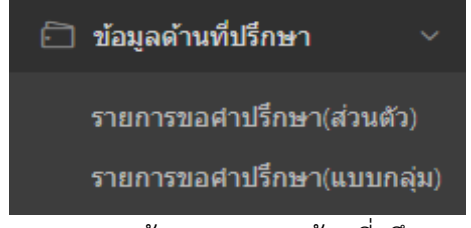

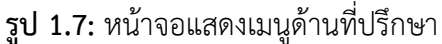

**3.แบบประเมิน** ประกอบด้วยเมนูย่อย ดังต่อไปนี้

**3.1 ประเมินอาจารย์ปรึกษา**

**3.2 ประเมินระบบอาจารย์ปรึกษา**

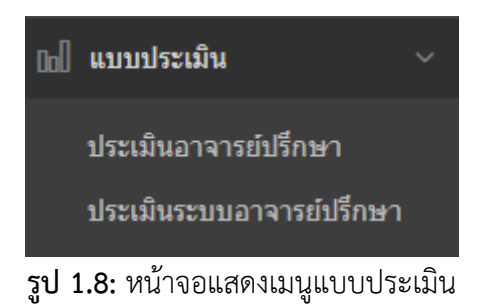

### **1.เมนูข้อมูลส่วนตัว**

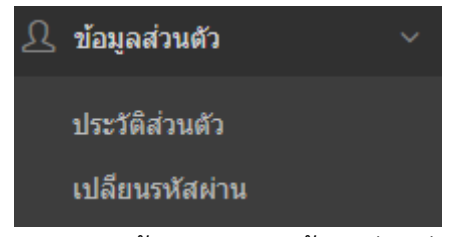

**รูป 1.9:** หน้าจอแสดงเมนูข้อมูลส่วนตัว

**1.1.ข้อมูลส่วนตัว** ประกอบด้วย ประวัติส่วนตัว ประวัติการศึกษา และสถานภาพการศึกษา

ข้อมูลนิสิต ธนพร สิงห์ทร

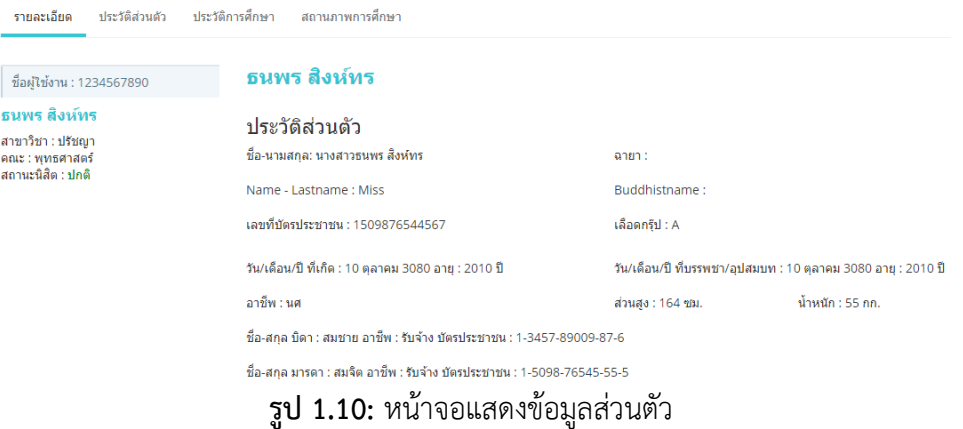

แสดง ประวัติส่วนตัว สามารถกรอกรายละเอียดให้ครบ โดยมีขั้นตอนดังต่อไปนี้

- 1. เลือกเมนูย่อย "ประวัติส่วนตัว"
- 2. ดำเนินการกรอกข้อมูลที่ต้องการแก้ไข
- 3. กดปุ่ม "บันทึก" เพื่อบันทึกข้อมูล
- 4. ต้องการยกเลิกการแก้ไขกด "ยกเลิก"

การเปลี่ยนรูปภาพ สามารถ เปลี่ยนรูปภาพส่วนตัวได้ โดย รูปที่แนบมานั้นสามารถเปิดดูได้ใน firefox, Chome, Opera, Safari และ Internet Explorer10 ล่าสุดเท่านั้น 2.การเปลี่ยนรหัสผ่าน คลิกเมนูเปลี่ยนรหัสผ่าน ให้แก้ไข้หรือเปลี่ยนรหัสผ่าน กด "บันทึก" หรือ ต้องการยกเลิกการแก้ไขกด "ปิด"

#### **2.เมนูข้อมูลด้านที่ปรึกษา**

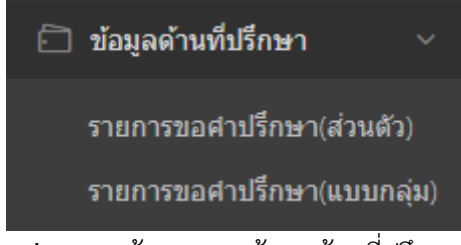

**รูป 2.1:** หน้าจอแสดงข้อมูลด้านที่ปรึกษา

**2.1 รายการขอคำปรึกษา(ส่วนตัว)** แสดงข้อมูลเกี่ยวกับการขอคำปรึกษาส่วนตัว

**2.1.1 เลือกเมนูคำปรึกษา** แต่ละด้านตามความต้องการ จากนั้นคลิกเมนู

"คำปรึกษา"

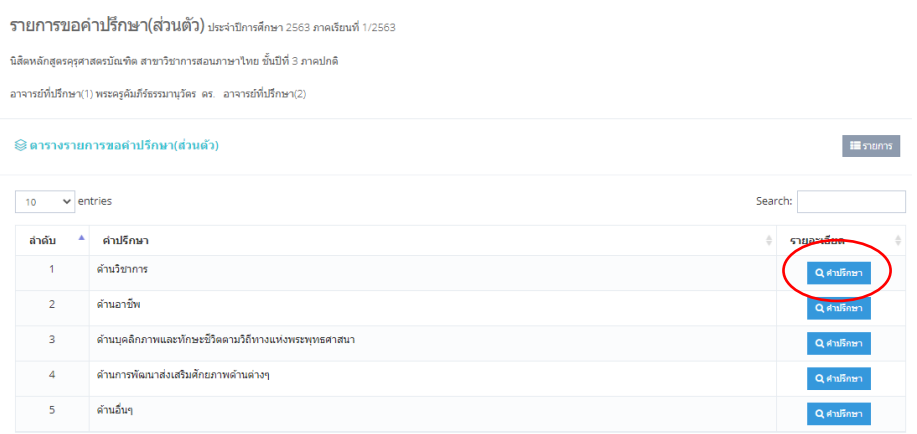

**รูป 2.2:** หน้าจอแสดงรายการขอคำปรึกษา(ส่วนตัว)

### **2.1.2 เลือก "เพิ่มการขอคำปรึกษา"** จะแสดงแบบฟอร์มกรอกข้อมูลให้ครบแล้ว กด "บันทึก"

รายการขอคำปรึกษาด้านวิชาการ (ส่วนตัว) ประจาบีการศึกษา 2563 ภาคเรียนที่ 1/2563

นิสิตหลักสูตรคุรุศาสตรบัณฑิต สาขาวิชาการสอนภาษาไทย ชั้นปีที่ 3 ภาคปกติ

อาจารย์ที่ปรึกษา(1) พระครูดัมภีร์ธรรมานุวัตร ดร. อาจารย์ที่ปรึกษา(2)

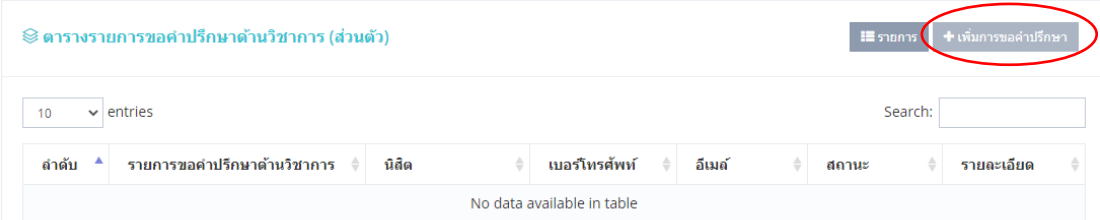

# **รูป 2.3:** หน้าจอแสดงรายการคำปรึกษา

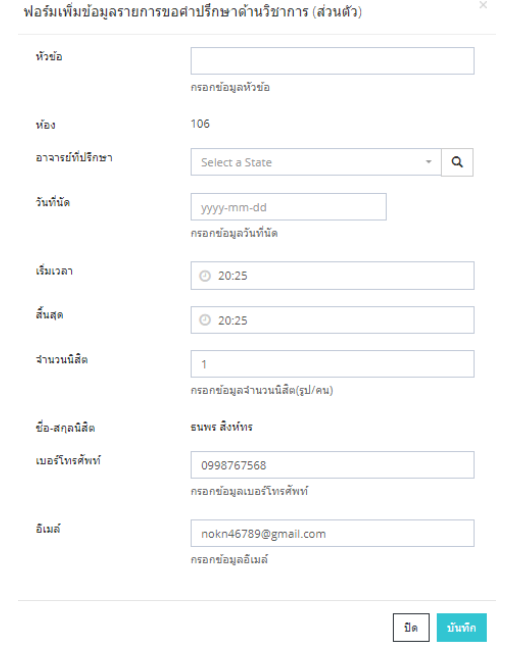

**รูป 2.4:** หน้าจอแสดงฟอร์มเพิ่มเมนูรายการขอคำปรึกษา

### **2.1.3 แสดงรายการขอคำปรึกษา** เลือก "เมนูคำปรึกษา" จะแสดงข้อมูล รายละเอียดทั้งหมด

รายการขอคำปรึกษาด้านวิชาการ (ส่วนตัว) ประจาบีการศึกษา 2563 ภาคเรียนที่ 1/2563

นิสิตหลักสูตรคุรุศาสตรบัณฑิต สาขาวิชาการสอนภาษาไทย ชั้นปีที่ 3 ภาคปกติ

อาจารย์ที่ปรึกษา(1) พระครูต้มภีร์ธรรมานุวัตร ดร. อาจารย์ที่ปรึกษา(2)

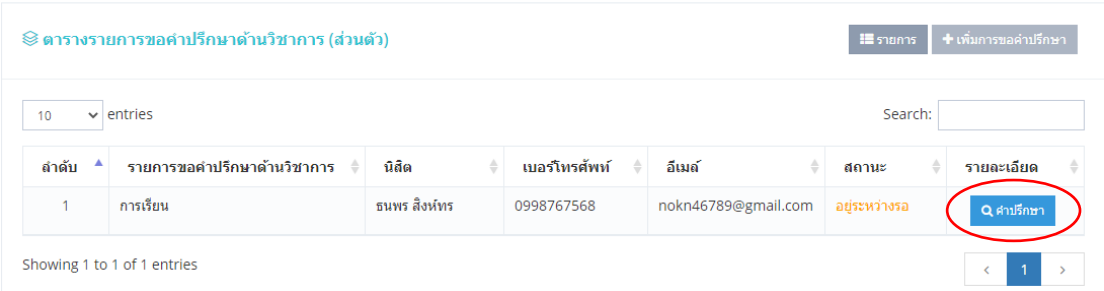

### **รูป 2.5:** หน้าจอแสดงรายการที่เพิ่มคำปรึกษา

**2.2 รายการขอคำปรึกษา(แบบกลุ่ม)** แสดงข้อมูลเกี่ยวกับการขอคำปรึกษาแบบกลุ่ม **2.2.1 เลือกเมนูคำปรึกษา** แต่ละด้านตามความต้องการ จากนั้นคลิกเมนู

"คำปรึกษา"

รายการขอคำปรึกษา(แบบกลุ่ม) ประจำมีการศึกษา 2563 ภาคเรียนที่ 1/2563

-<br>นิสิตหลักสูตรคุรุศาสตรบัณฑิต สาขาวิชาการสอนภาษาใทย ขั้นปีที่ 3 ภาคปกติ อาจารย์ที่ปรึกษา(1) พระครูคัมภีร์ธรรมานุวัตร ดร. อาจารย์ที่ปรึกษา(2)

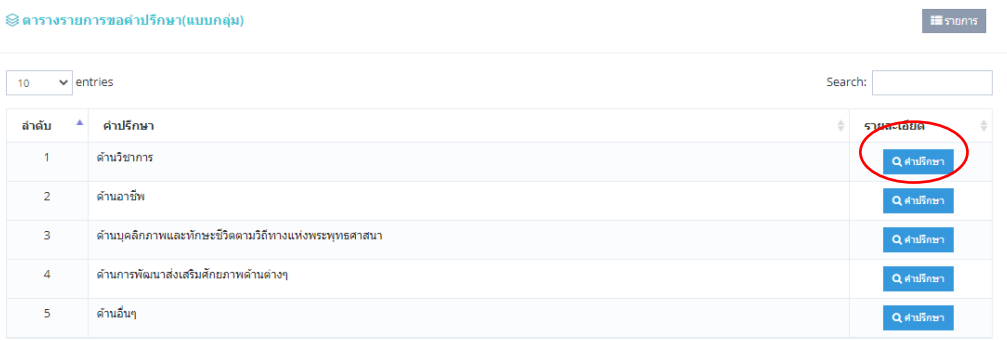

**รูป 2.6:** หน้าจอแสดงรายการขอคำปรึกษา(แบบกลุ่ม)

### **2.2.2 เลือก "เพิ่มการขอคำปรึกษา"** จะแสดงแบบฟอร์มกรอกข้อมูลให้ครบแล้ว กด "บันทึก"

รายการขอคำปรึกษาด้านวิชาการ (แบบกลุ่ม) ประจำบีการศึกษา 2563 ภาคเรียนที่ 1/2563

นิสิตหลักสูตรคุรุศาสตรบัณฑิต สาขาวิชาการสอนภาษาไทย ชั้นปีที่ 3 ภาคปกติ

อาจารย์ที่ปรึกษา(1) พระครูคัมภีร์ธรรมานุวัตร ดร. อาจารย์ที่ปรึกษา(2)

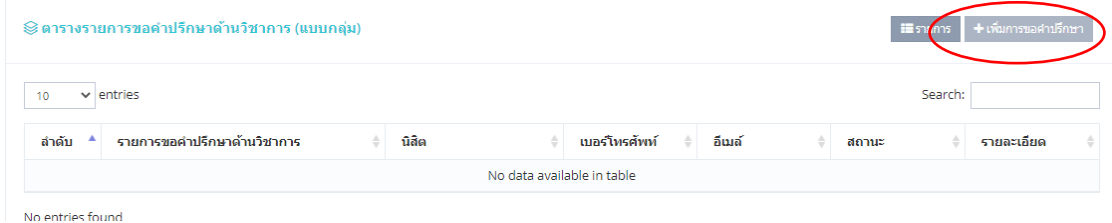

**รูป 2.7:** หน้าจอแสดงรายการคำปรึกษา

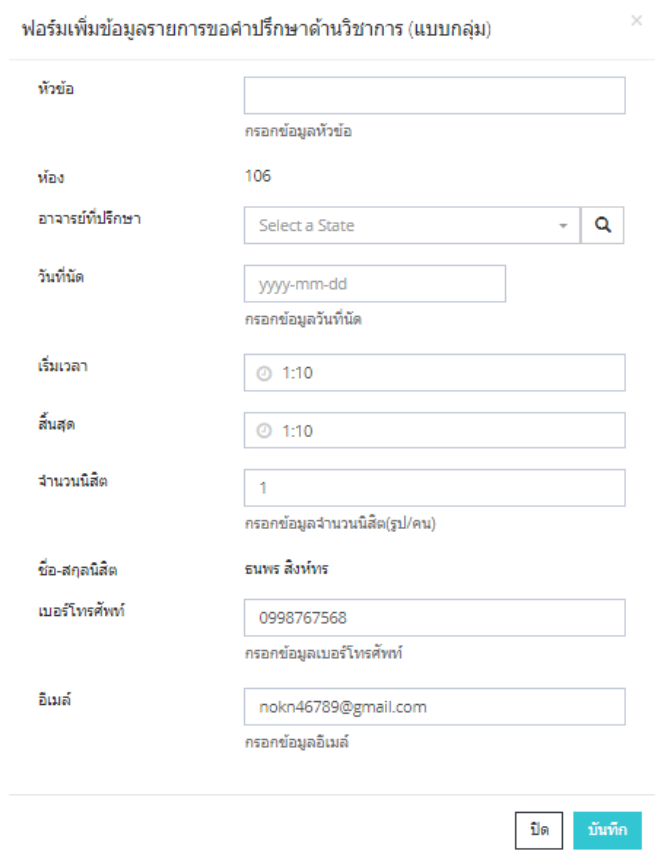

**รูป 2.8:** หน้าจอแสดงฟอร์มเพิ่มเมนูรายการขอคำปรึกษา

**2.2.3 แสดงรายการขอคำปรึกษา** เลือก "เมนูคำปรึกษา" จะแสดงข้อมูล รายละเอียดทั้งหมด

รายการขอคำปรึกษาด้านวิชาการ (แบบกลุ่ม) ประจำมีการศึกษา 2563 ภาคเรียนที่ 1/2563

นิสิตหลักสูตรคุรุศาสตรบัณฑิต สาขาวิชาการสอนภาษาไทย ชั้นปีที่ 3 ภาคปกติ

อาจารย์ที่ปรึกษา(1) พระครูคัมภีร์ธรรมานุวัตร ดร. อาจารย์ที่ปรึกษา(2)

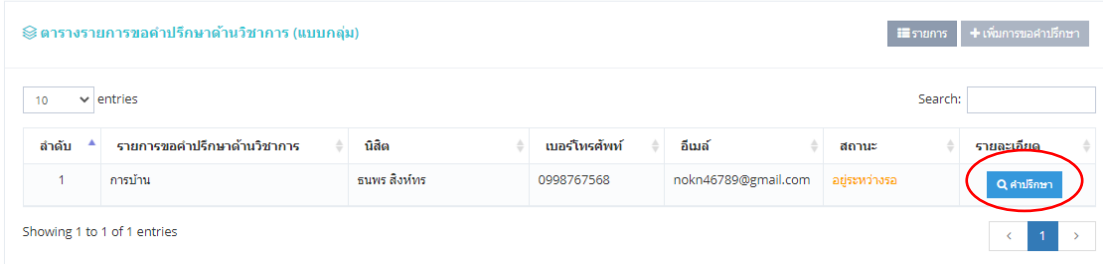

**รูป 2.9:** หน้าจอแสดงรายการที่เพิ่มคำปรึกษา